## **Today we are going to investigate:**

- How to check on the weather conditions for viewing tonight
- How to check for International Space Station (ISS) and Starlink satellite flyovers
- How to find planets and constellations you can view tonight
- How to turn on Night Mode in the Night Sky app

## **Activities**

Start Night Sky and open the Main Menu by tapping  $\leq$  and swipe down the menu to expand it. Tap once on the Tonight panel. Here you will find lots of information to help you plan your session.

> **Question**: Can you find the predicted percentage of cloud coverage for tonight? Do you think your session should go ahead tonight or be rescheduled for another date?

**Question**: Check the Moon Phase to see the percentage of the Moon that will be lit tonight? What effect if any do you think this will have on your stargazing session?

 $\mathcal{P}$ 

1

Scroll down the Tonight panel and locate the Satellites section. If there is a scheduled ISS flyover visible from your location over the next few weeks its details can be found here.

> **Question**: If there is a scheduled ISS flyover, what is predicted time and date?

**Question**: When is the next string of Starlink satellites due to flyover?

3 Scroll down and see which Solar System objects are going to be visible tonight. Night Sky will show you the rising and setting times of each object. The four easiest planets to see with the unaided eye are Mars, Jupiter, Saturn and Venus.

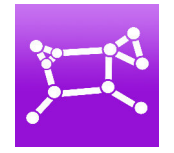

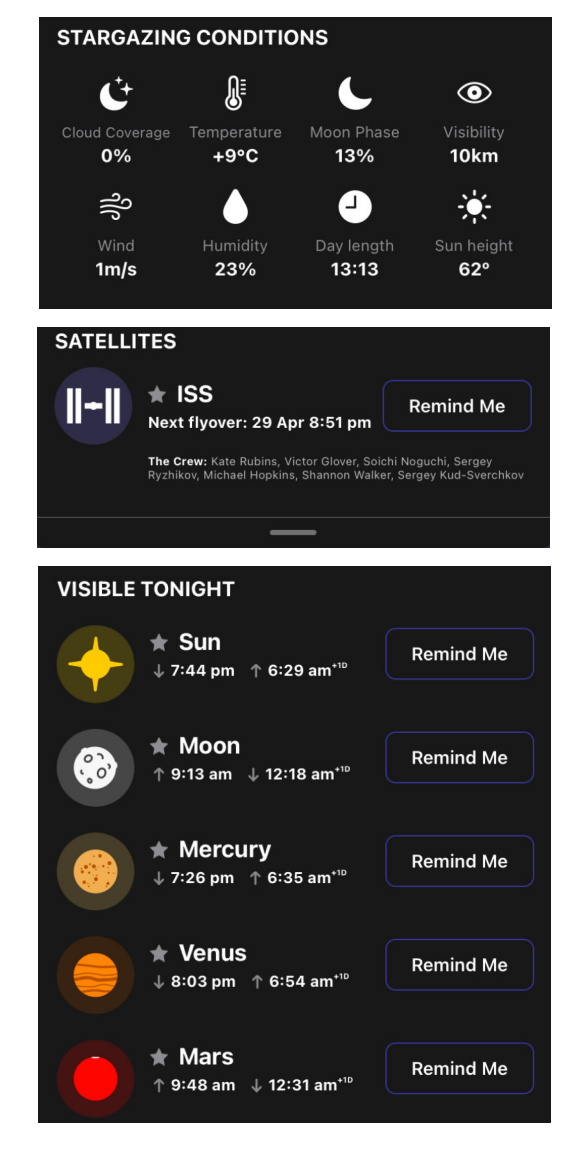

Page 1 © iCandi Apps Ltd

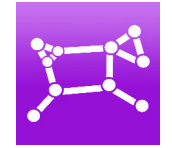

**Questions**: Based on their rising and setting times which planets (if any) are visible in your area tonight?

Go to the Space Travel tab and set the time to when you plan to have your session. Then close the menu and look at the Sky View. Use your finger to move around and see which constellations will be visible tonight. 4

> **Question**: Which constellations do you think would be most interesting to look for tonight?

Now we are going to find out how to set Night Sky to Night mode. This will keep your eyes dark adapted if you are using this app outside at night. Open the Main Menu and scroll down and tap on the green Settings cog **c** Select Preferences and set Night Mode (red) to on. You will see the screen change and become dim and red. 5

> **Question**: Why is it helpful for stargazers to have dark adapted eyes?

## **What we have discovered:**

- How to check the weather conditions and Moon phase
- How to see the time and date of ISS and Starlink flyovers
- How to find out the position of the constellations and planets
- How to protect your eyes' dark adaptation using Night Sky's Night Mode

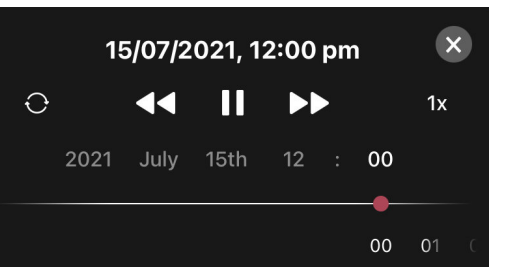

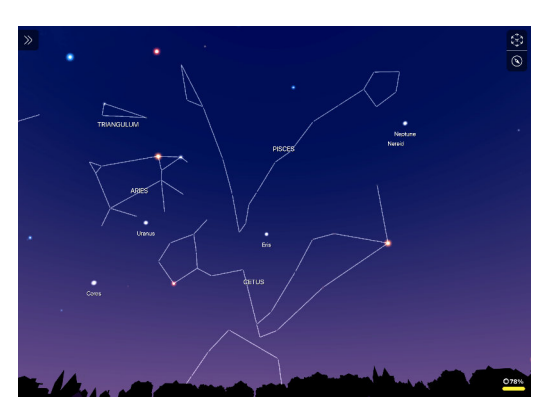

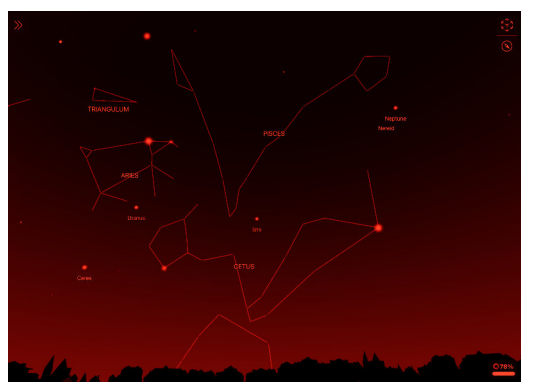